#### **Installatiehandleiding**

# **Begin hier**

Hartelijk dank voor uw keuze voor Brother. Uw ondersteuning is belangrijk voor ons en wij stellen uw klandizie op prijs. Lees voordat u de machine in gebruik neemt deze installatiehandleiding voor de juiste installatie- en configuratie-instructies.

#### **OPMERKING**

• Voor **DSmobile 720D**: in deze handleiding worden schermafbeeldingen van de **DSmobile 620** gebruikt.

**1 De machine uitpakken en de onderdelen controleren** 

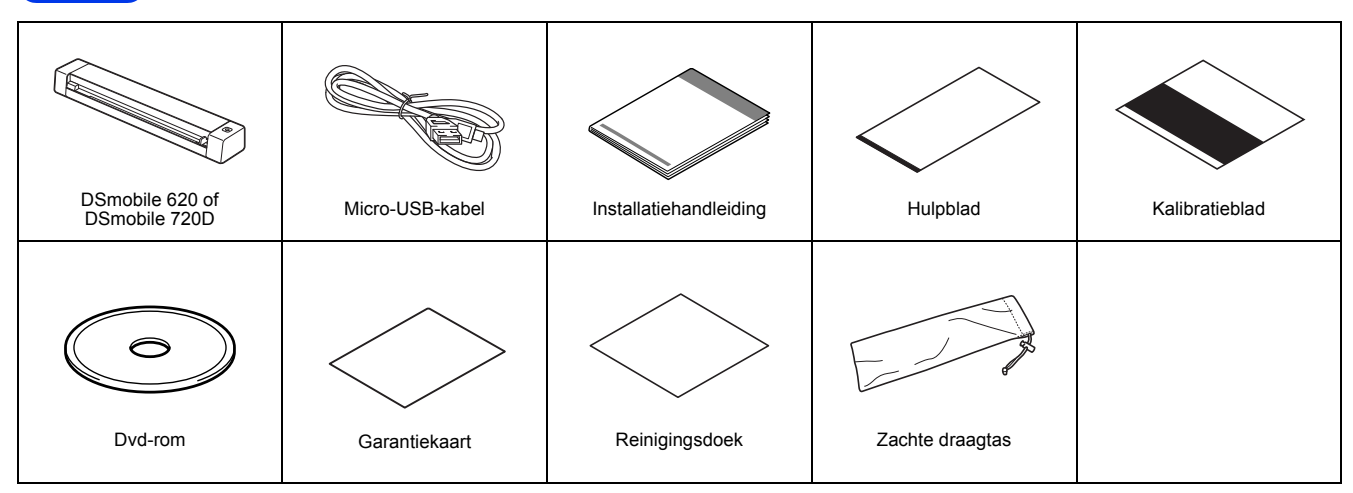

*\* Ga naar de pagina voor uw model op http://solutions.brother.com/ als uw computer geen dvd-romstation heeft, als er op de dvd-rom geen stuurprogramma's staan voor uw besturingssysteem, of als u handleidingen en hulpprogramma's wilt downloaden.* 

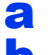

**a** Verwijder het verpakkingsmateriaal.

**b** Controleer of alle onderdelen zich in de verpakking bevinden.

## **2 Scannerstuurprogramma's en scansoftware installeren**

#### **OPMERKING**

- Zorg ervoor dat de computer is INGESCHAKELD en dat u bent aangemeld met beheerderrechten.
- Sluit de USB-kabel nog NIET aan.
- Download het scannerstuurprogramma van het Brother Solutions Center (http://solutions.brother.com/) als uw computer geen dvdromstation heeft.

### Voor gebruikers van Windows®

#### a Stuurprogramma-installatie

Plaats de dvd-rom.

Selecteer de taal en klik op **Scanner driver installeren** als het **Hoofdmenu** wordt weergegeven, en volg de aanwijzingen op het scherm.

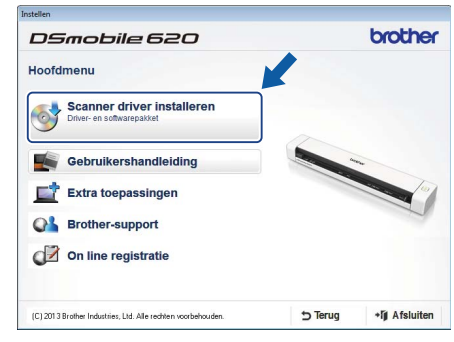

#### **OPMERKING**

• Bij het installeren van het scannerstuurprogramma wordt tevens **DSmobileCapture** (een scantoepassing) geïnstalleerd. Zie *Werken met DSmobileCapture (voor Windows®)* in de *Gebruikershandleiding* voor meer informatie over het werken met **DSmobileCapture**.

DUT Versie A

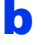

#### **b** Software-installatie

Klik op **Extra toepassingen** in het **Hoofdmenu** om de volgende toepassingen te installeren:

- **Button Manager V2:** documenten weergeven en opslaan
- **PaperPort™ 12SE:** documenten scannen, bewerken en beheren
- **Presto! BizCard 6:** visitekaartjes scannen, bewerken en beheren

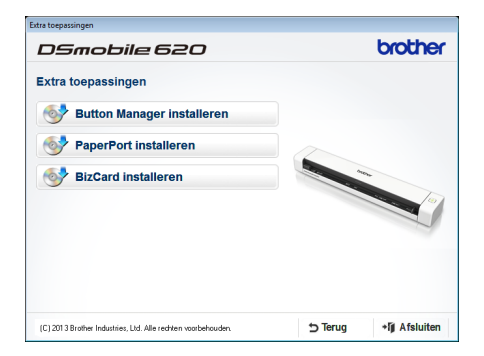

#### **OPMERKING**

• Zie *Scansoftware kiezen* in de *Gebruikershandleiding* voor meer informatie over welke scansoftware het beste aan uw wensen tegemoet komt.

#### Voor gebruikers van een Macintosh

#### a Installatie van het stuurprogramma

Plaats de dvd-rom.

Dubbelklik op het DVD-pictogram en dubbelklik vervolgens op de map **DS-620 (DS-720D)** om de map te openen.

Dubbelklik op **Brother DS-620 (DS-720D)** en volg de aanwijzingen op het scherm.

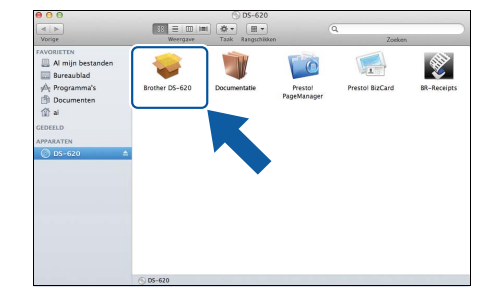

#### **OPMERKING**

• Bij het installeren van het scannerstuurprogramma wordt tevens **DSmobileCapture** (een scantoepassing) geïnstalleerd. Zie *Werken met DSmobileCapture (voor Macintosh)* in de *Gebruikershandleiding* voor meer informatie over het werken met **DSmobileCapture**.

#### **b** Software-installatie

- U kunt de volgende toepassingen installeren tijdens de setup:
- **Presto! PageManager 9:** documenten scannen, bewerken en beheren
- **Presto! BizCard 6:** visitekaartjes scannen, bewerken en beheren

#### **OPMERKING**

- Zie *Scansoftware kiezen* in de *Gebruikershandleiding* voor meer informatie over welke scansoftware het beste aan uw wensen tegemoet komt.
- Als u op **Presto! PageManager** of **Presto! BizCard** dubbelklikt, wordt u omgeleid naar de website van NewSoft Technology Corporation. U kunt de toepassingen van deze website downloaden.

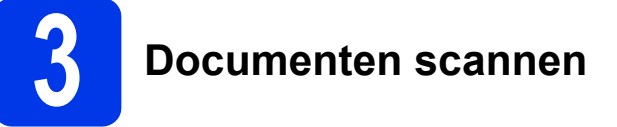

Sluit de meegeleverde micro-USB-kabel aan op de micro-USB-poort  $\leftarrow$  van de scanner. Sluit het andere uiteinde aan op de USB-poort  $\overrightarrow{C}$  van de computer.

**b** Plaats de eerste pagina met de bedrukte zijde omhoog in de invoersleuf. Lijn het document uit met linkerzijkant  $\bigoplus$  van de invoersleuf. Schuif de documentgeleider @ aan tot die de rechterrand van het document raakt. Voor **DSmobile 720D**: plaats de eerste pagina met de bedrukte zijde omhoog in de invoersleuf om dubbelzijdig te scannen.

#### (Windows $^{\circledR}$ )

Dubbelklik op de snelkoppeling **DSmobileCapture** op het Bureaublad. Klik op **Scannen** .

#### (Macintosh)

Dubbelklik op de snelkoppeling **DSmobileCapture** <sup>a</sup> op het Bureaublad. Klik op Scannen of druk op de knop Start <sup>3</sup>.

#### Opslagservice op Brother Online

Brother Online biedt u documentbeheerservices voor gescande afbeeldingen. Ga naar http://www.brother.com/product/brotheronline/ voor meer informatie.

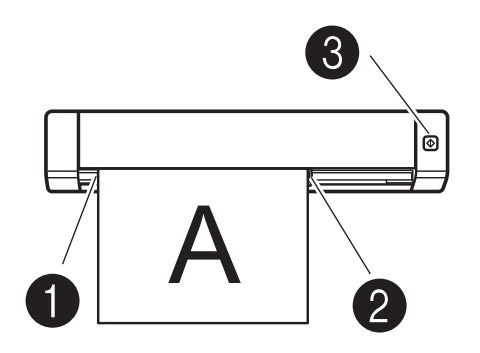

## **4 Gebruikershandleiding en FAQ's (veelgestelde vragen)**

De Gebruikershandleiding voor deze machine staat op de meegeleverde dvd-rom. Ga naar de pagina voor uw model op http://solutions.brother.com/ om handleidingen te downloaden als uw computer geen dvd-romstation heeft.

#### Voor gebruikers van Windows®

Plaats de dvd-rom. Klik op **Gebruikershandleiding** als het **Hoofdmenu** wordt weergegeven.

#### Voor gebruikers van een Macintosh

Plaats de dvd-rom. Dubbelklik op het dvd-pictogram en vervolgens op **DS-620 (DS-720D)**. Dubbelklik op **Documentatie** en zoek naar de map met uw taal.

#### FAQ's (veelgestelde vragen)

Ga, voor FAQ's (veelgestelde vragen), productondersteuning en technische vragen, stuurprogramma-updates en hulpprogramma's, en gebruikershandleidingen, naar de pagina voor uw model op: http://solutions.brother.com/

#### **Handelsmerken**

Het Brother-logo is een wettig gedeponeerd handelsmerk van Brother Industries, Ltd. Brother is een wettig gedeponeerd handelsmerk van Brother Industries, Ltd. Windows is een gedeponeerd handelsmerk van Microsoft Corporation in de Verenigde Staten en/of andere landen. Macintosh en Mac OS zijn handelsmerken van Apple Inc., gedeponeerd in de Verenigde Staten en andere landen.

**Alle andere merknamen en productnamen van bedrijven vermeld op Brother-producten, in gerelateerde documentatie en ander materiaal, zijn handelsmerken of wettig gedeponeerde handelsmerken van de desbetreffende bedrijven.**

#### **Samenstelling en publicatie**

Deze handleiding is samengesteld en gepubliceerd onder supervisie van Brother Industries, Ltd. De nieuwste productgegevens en -specificaties zijn in deze handleiding opgenomen.

De inhoud van deze handleiding en de specificaties van dit product kunnen zonder voorafgaande kennisgeving worden gewijzigd. Brother behoudt zich het recht voor om de specificaties en de inhoud van deze handleiding zonder voorafgaande kennisgeving te wijzigen. Brother is niet verantwoordelijk voor enige schade (met inbegrip van gevolgschade) voortvloeiend uit het gebruik van deze handleiding of de daarin beschreven producten, inclusief maar niet beperkt tot zetfouten en andere fouten in deze publicatie.

#### **Copyright en licentie**

© 2013 Brother Industries, Ltd. Alle rechten voorbehouden.

### **Handleiding product veiligheid Symbolen en conventies die in deze documentatie worden gebruikt**

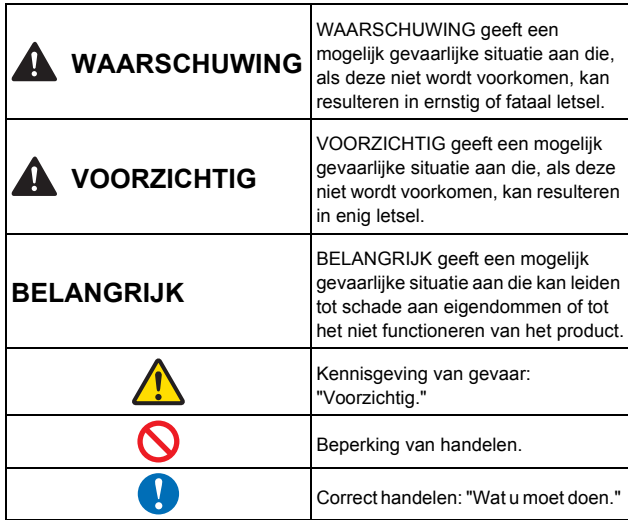

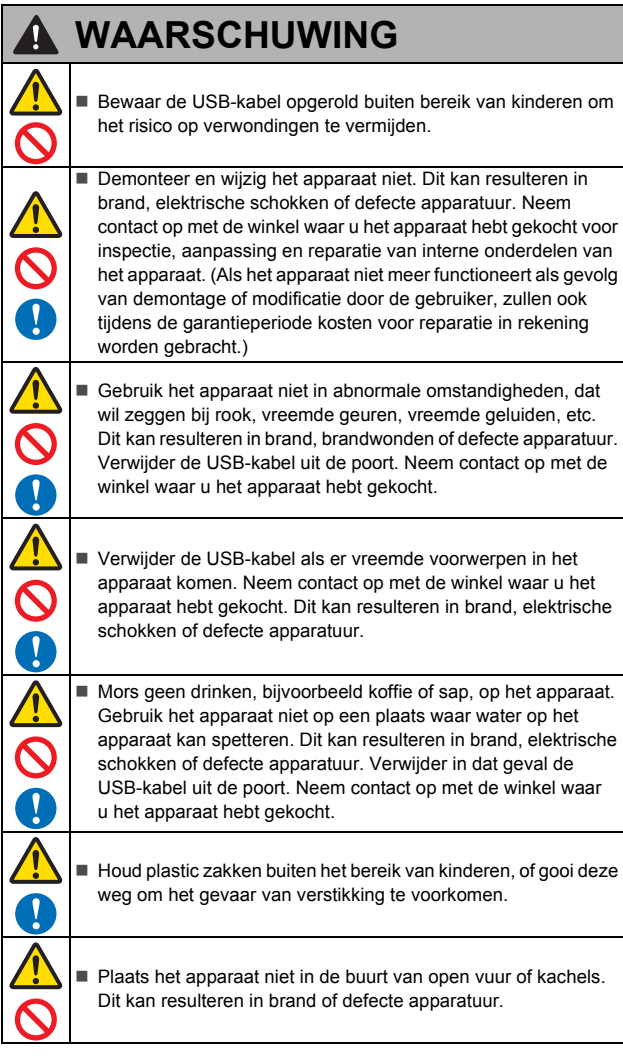

#### **A** VOORZICHTIG Krachtige schokken, bijvoorbeeld door een val of omdat u op het apparaat gaat staan, kunnen het apparaat beschadigen. Dit kan leiden tot letsel. Verwijder de USB-kabel uit de poort als het apparaat beschadigd raakt. Neem contact op met de winkel waar u het apparaat hebt gekocht. Plaats het apparaat niet op wankele of scheef staande tafels. Plaats het apparaat niet op een onstabiele ondergrond. Het apparaat kan vallen en dat kan letsel veroorzaken. Plaats geen zware voorwerpen op het apparaat. Dat kan het evenwicht verstoren en het apparaat kan vallen. Dit kan leiden tot letsel. ■ Maak geen gebruik van organische oplosmiddelen, d.w.z. ontvlambaar gas, alcohol, etc., bij het reinigen van het apparaat. Gebruik deze niet in de buurt van het apparaat. Dit kan resulteren in brand of defecte apparatuur. Wees voorzichtig wanneer u met papier werkt. De randen van het papier kunnen in uw handen snijden. **BELANGRIJK** Plaats het apparaat niet op plaatsen waar het wordt blootgesteld aan direct zonlicht, bij open vuur of (verwarmings) toestellen met extreem hoge of lage temperaturen. Gebruik en bewaar het apparaat niet op plaatsen met een hoge vochtigheid en veel stof. Voer geen handelingen uit die niet in deze handleiding worden beschreven. Dit kan leiden tot letsel of defecte apparatuur. Gebruik geen organische oplosmiddelen, d.w.z. verfverdunner, benzeen, alcohol, etc., wanneer u het apparaat schoonmaakt. Dit kan de coating op het oppervlak beschadigen of ervoor zorgen dat de lak loslaat wat resulteert in schade. Veeg vuil op het apparaat weg met een zachte, droge doek. Gebruik alleen de meegeleverde USB-kabel.

 Maak geen gebruik van het apparaat op plaatsen waar extreme temperatuurveranderingen optreden. De resulterende condensatie kan leiden tot apparaatfouten of storingen. Gebruik het apparaat in het geval van condensatie alleen als dit op natuurlijke wijze heeft kunnen opdrogen.

### **Conformiteitsverklaring (alleen Europa)**

#### Wij, Brother Industries, Ltd.

15-1, Naeshiro-cho, Mizuho-ku, Nagoya 467-8561, Japan, verklaren dat dit product voldoet aan de essentiële vereisten van alle relevante richtlijnen en voorschriften van de Europese Gemeenschap. De conformiteitsverklaring kan worden gedownload van onze website.

- Ga naar http://solutions.brother.com/ en
- → selecteer "Europe"
- selecteer uw land
- $\rightarrow$  selecteer uw model
- selecteer "Handleidingen" en uw taal en klik op "Zoeken"
- → selecteer Conformiteitsverklaring
- → klik op "Downloaden"

De verklaring wordt gedownload als PDF-bestand.

#### **Informatie over recycling conform de WEEE-richtlijn en de richtlijnen inzake batterijen en accu's**

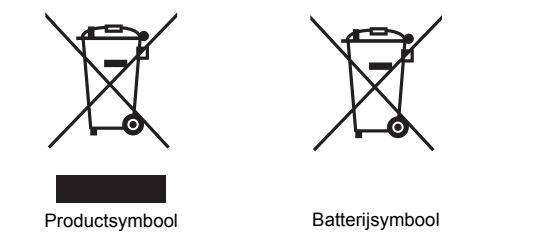

#### **Alleen voor de Europese Gemeenschap**

Het product/de batterij is gemarkeerd met een van de bovenstaande symbolen. Dat geeft aan dat u het product/de batterij aan het einde van de<br>levenscyclus afzonderlijk dient in te leveren bij een officieel inzamelpunt en<br>niet mag weggooien bij het gewone huishoudelijk afval.

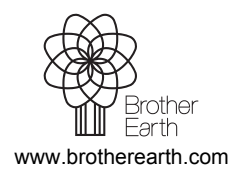

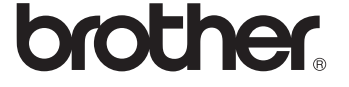